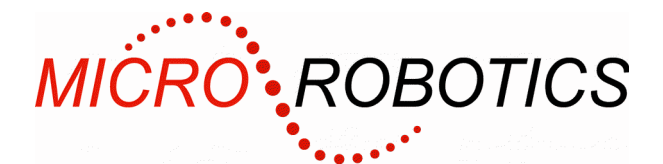

# **VM2 Application Board 3**

# **Product code 5922**

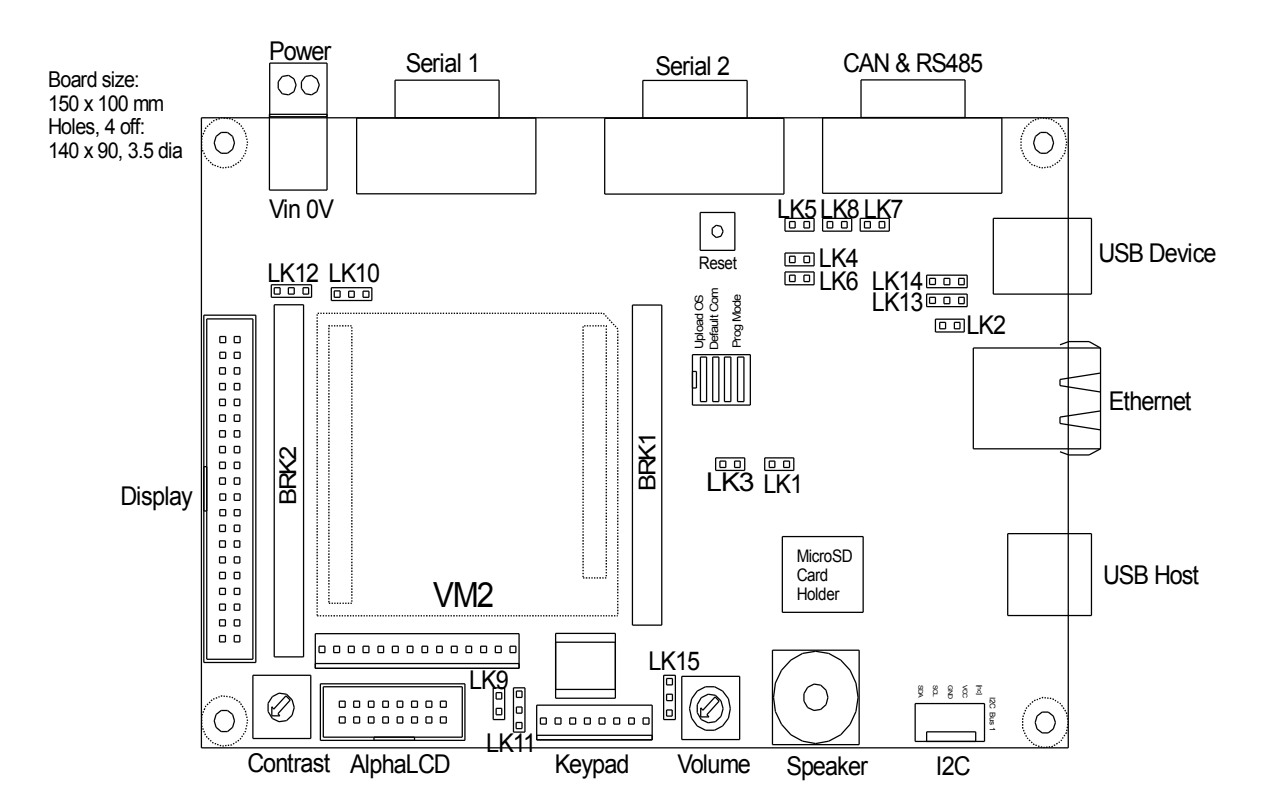

Application board 3 for the VM2 series of controllers is intended to implement as many interfaces as possible to allow you to explore the capabilities of the VM2 controller range.

- Graphics Display interface
- USB Host: removable storage using memory sticks, etc.
- USB Device: access to internal Flash Filing System
- **Ethernet**
- Memory card socket (microSD)
- 2 off RS232 serial ports
- 1 off RS485 Serial Port (half-duplex)
- I2C Bus (3.3V or 5V)
- CAN Bus
- Alphanumeric LCD interface (3.3V or 5V)
- Audio output (PWM 'beeps' or WAV sounds)
- EEPROM for non-volatile application settings or parameters
- 4 x 4 Matrix Keypad interface, or 8 General Purpose Digital I/Os
- Power inlet 12VDC (you can use  $7.5 28$  VDC with [caution\)](#page-7-0)
- Every VM2 pin appears on a 0.1" breakout connector.

*Some of the VM2 series can't drive some interfaces; see the table of [Controller capabilities](#page-10-0) on page [11.](#page-10-0)*

**WARNING**: Users of Micro-Robotics Control Equipment should be aware of the possibility of a system failure, and must consider the implications of such failure. Micro-Robotics Ltd. can accept no responsibility for loss, injury, or damage resulting from the failure of our equipment. Use of our products in applications where their failure to perform as specified could result in injury or death is expressly forbidden.

Copyright 2002-2006 Micro-Robotics Ltd tel: +44 (0) 1223 523100 The Old Maltings fax: +44 (0) 1223 524242 135 Ditton Walk [sales@microrobotics.co.uk](mailto:sales@microrobotics.co.uk) Cambridge www.microrobotics.co.uk CB5 8QB

## **Unpacking**

You should have:

• Application Board 3

## **What you will need**

To start using the application board you will also need:

- VM2 or VM2D Controller (5900 or 5907)
- 7.5 12VDC, 4 Watt power supply. (You can use more than 12VDC with [caution.](#page-7-0))
- An RS232 serial lead to connect the 5902 to your host computer (you can use our product 5529)
- A PC running our *VenomIDE* development environment.

## **Switches**

#### **Reset button**

Pressing this button shorts the VM2's Reset input to GND, which resets the VM2.

#### **DIP switches**

There is a group of four DIP switches and a single push-button switch fitted to the Application Board. These control basic modes of operation on the VM2. They are connected to mode selection pins on the VM2's JP1. Most of the time you are only likely to use the **Prog Mode** switch; all other DIP switches should be OFF.

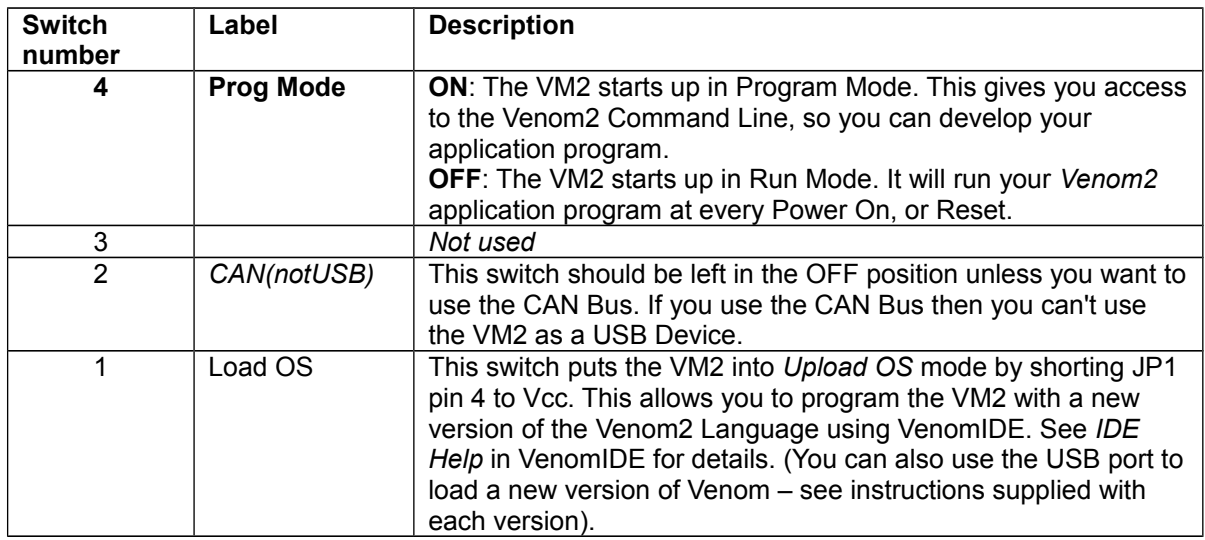

## **Serial Port 1 and 2: RS232**

Serial ports 1 and 2 are fitted with level shifters to interface to RS232 signals, such as the COM ports on a PC.

## **Pin outs**

Connectors: 9 way D-Type, pins

 $00000$ 6 7 8 9 RTS CTS [nc] e<br>Bala

9 way D plug: View of plug

Serial 1

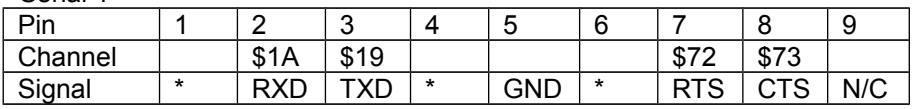

Serial 2

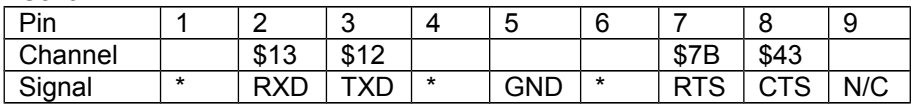

\* - These pins are shorted together at each port.

There is a resistor position (R5) to pull SerialPort 1's CTS input high if you want the VM2 to be able to 'talk' when there is no serial lead supplying a hardware handshake signal to the Application Board. However it is usually better to overcome this problem in software by turning off hardware handshaking.

#### **Configuration**

Serial port 1 is configured for you in the default startup procedure with something like the following line.

MAKE serial SerialPort(115200, 1, 1)

## **Serial port 4: RS485**

Serial port 4 is fitted with an RS485 driver in half-duplex mode. LK3 must be fitted to use this driver – it connects the driver to RX4 on the VM2.

You can't use hardware handshaking with this hardware configuration. Instead the RTS signal for serial 4 (Channel \$76) is used to control the *data direction* of the half-duplex interface. There is software support for this mode.

#### **Termination and Pull up/down**

You may also need to fit LK4 if this board is at the end of a transmission line – to terminate the line correctly, and also you may need to fit LK5 and LK6 if the line needs pulling into the passive state – this should be done only once on the whole transmission line.

#### **Pin out**

Note: the Serial 4 RS485 signals appear on the CAN connector: Connector: 9 way D-Type, pins

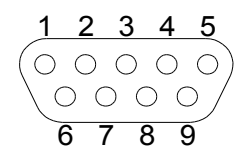

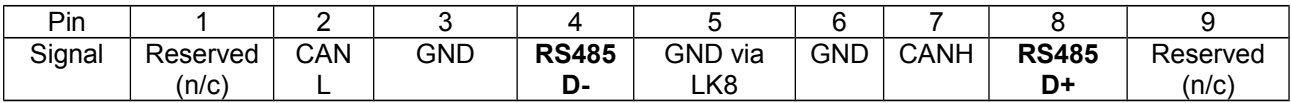

## **Ethernet**

## **Links: Fit LK1**

## **Resources used: channel \$34, SPI Bus 2, SPI ADDR.**

#### The board has a 10-Base-T Ethernet interface.

To use this interface you must fit link LK1. This uses channel \$34 (also used as an ADC input) for Ethernet interrupts.

There are network Link and Activity LEDs located on the socket itself.

#### **Example code**

See the *Venom2 Help File*.

#### **Pin out**

Standard RJ45 Ethernet pin out.

*There is an EEPROM memory device associated with the Ethernet interface. This has been factory programmed with a unique MAC address that is essential for Ethernet communications. If you lose this address by over-writing it then we may charge an administration fee to replace it with a new one.*

#### **Memory Card Socket**

**Links: NONE Resources used: SPI Bus 2 (4 chans), SPI ADDR (2 chans), Channel \$35.**

The board has a socket for microSD or microSDHC cards. The memory card is intended to provide permanent storage for the system, and should not be removed or fitted while the system is running unless you make provision for this in your application code.

*Note that, on this board, power to the memory card is controlled by Channel \$35. This will need to be turned on (active High) before the card can be used.* 

*Warning: If you put a memory card in the socket and don't power it, it will interfere with the operation of the Ethernet and USB Host interfaces because it they all share SPI Bus 2.*

```
Example code
  New Digital($35, %11).On ; Turn on card power.
  Make mcfs FileSystem("FSD")
```
## **Keypad or Digital I/O Links: NONE VM2 Resources used: I2CBus 1, Address 126**

This 8-pin connector allows you to easily connect a 4 x 4 Matrix keypad. The eight pins should be connected to the rows and columns of a matrix keypad.

The interface is implemented using a PCF8574A device. To configure it as a Keypad use the following code:

MAKE kp Keypad (0, 248) ; 4x4 keypad

To configure it as Digital I/O you can use code like the following: Make d1 Digital(248) Make d2 Digital(249)

## **Keypad/Digital I/O Pint out**

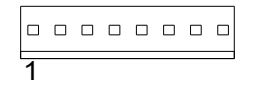

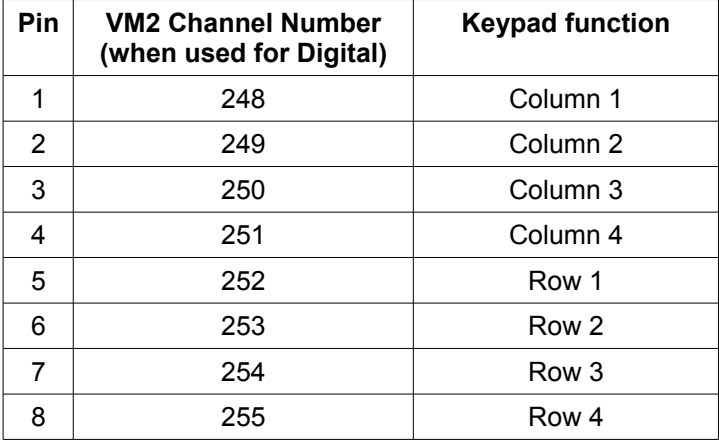

## **I <sup>2</sup>C Bus**

**Links: LK10. Link 1-2 for 3.3V or 2-3 for 5.0V I2C Bus voltage. Resources used: I2CBus 1**

I2C Bus number 1 is brought out to a 5-pin connector. The pin out is printed on the board. You can select the Bus voltage using LK10. Be careful if you select 5V to make sure that every device you add to the Bus can handle 5V.

#### **Pull up resistors**

I2C Buses require pull up resistors on the bus signals. We have fitted 4K7 resistors which should be adequate for most purposes. If you need more pull up then you can fit resistors externally via the I2C Connector.

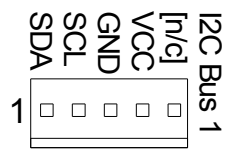

#### **Configuration**

This is done for you in the default startup procedure, so you don' t have to put it in your code: MAKE net I2CBus

This command shows what's connected to the I2C Bus: PRINT net ; print out a list of all devices connected to the I2C Bus.

## **EEPROMs**

**Links: LK10. Link 1-2 for 3.3V or 2-3 for 5.0V I2C Bus voltage. Resources used: I2CBus 1**

There are two EEPROMs fitted to the board. They are both ST24C02AM1 or equivalent, holding 256 bytes each.

The first EEPROM is at address 162. This device is intended for storing non-volatile settings and parameters for your application.

#### **Configuration**

MAKE s SafeData(1, 1, 162)

The second EEPROM (at address 164) is intended for dedicated use by the Ethernet system. You may also use it for other purposes at your own risk – if you over-write the Ethernet MAC address then you may have to pay a small administration fee for us to issue you with a new one.

#### **USB Host: External USB Drives**

#### **Resources used: SPI Bus 2, SPI ADDR.**

You can plug a USB Mass Storage Device (such as a USB Flash Drive) into the USB Host socket. The VM2 can use this is either permanent or removable storage. Some memory sticks extend only a few millimetres beyond the USB socket and so are more suitable for permanent storage.

#### **Configuration**

Make usbfs FileSystem("USB")

#### **USB Device: VM2's Flash Filing System**

**Links: LK2: link. LK13 and LK14 – link pins 2-3 on both Resources used:** *CAN(notUSB)* **switch set to OFF (enables USB device subsystem, disables CAN Bus)**

*The USB Device and CAN Bus cannot be used at the same time.*

The VM2 can be a USB Drive using the Type B ('Device') USB connector on this application board. This allows you to read and write files in the VM2's Flash Filing System via USB, and also allows 'production programming' of VM2s with their finished application code.

To enable the USB system you have to do these things:

- 1. Set the *CAN(notUSB)* switch to OFF
- 2. Make link LK2
- 3. Links LK13 and 14: link pins 2 & 3 on both (Pin 1 is marked with a dot)
- 4. Connect the Application Board to a USB port on a PC or other Host.

When the VM2 is waiting at the **Clear RAM prompt**, or when USB access is enabled by your Venom code, the USB Host (usually your PC) will see the VM2 as a Mass Storage Device, allowing you to read and write files in the VM2's flash memory.

#### **CAN Bus Links: LK13 and LK14 – link pins 1-2 on both. LK 7: Bus Termination Resources used:** *CAN(notUSB)* **switch set to ON (disables USB subsystem, enables CAN Bus)**

*The USB Device and CAN Bus cannot be used at the same time.*

This board is fitted with a SN65HVD230 CAN Bus driver device allowing the VM2's CAN module to interface with CAN Bus systems.

#### **Configuration**

```
MAKE can CANBus(1000000) ; CAN bus at 1MHz, not extended IDs
MAKE can CANBus(125000, 1) ; CAN bus at 125KHz, extended IDs
```
#### **CAN Waveform edge speed**

This device uses a resistor to set the speed of edges on the CAN Bus waveforms. A 10K resistor is fitted, but you can change this by clipping it off, or soldering another resistor in parallel. Note: this will void the warranty.

#### **CAN Bus Pull Up/Down and Termination**

No CAN Bus pull up/down resistors are fitted to this board. They will need to be fitted externally if needed. All transmission lines should be terminated with the correct impedance at each end of the line. This is made easier on this board: LK 7 links in a termination resistor.

*Only fit LK7 if the board is at one or other ends of the CAN Bus transmission line.*

#### **CAN Bus Pin Out**

Connector: 9 way D-Type plug

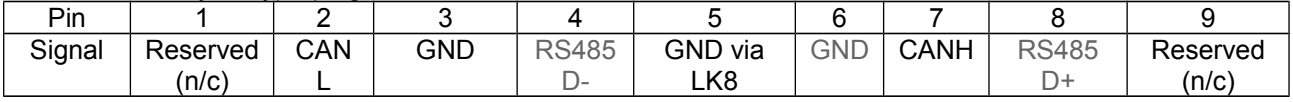

## **Alphanumeric LCD**

#### **Links: LK11 – link pins 1-2 for 3.3V LCDs or pins 2-3 for 5V LCDs. LK9 connects the back-light to LCD\_VCC.**

#### **Resources used: VM2 Channels \$60-\$65.**

*Note: VM2D can't drive an Alphanumeric LCD on this connector. You will either need a VM2 or VM2L, or you can use a VM2D to drive the LCD via the I2C Bus.*

There are two connectors on board for direct connection of Hitachi and Hitachi-compatible alphanumeric LCD's. One is SIL and the other a *reverse* DIL connector. The reverse DIL connector allows a transition connector to be used on the *back* of LCD's with DIL connections.

*Note that only one Alphanumeric LCD may be attached directly to the board, using either one or the other connector. Additional Alphanumeric LCDs may be connected via PCF8574 ICs on the I2C Bus.*

The LCD contrast voltage is set using the trim pot near the connectors. Most LCDs seem to operate with the contrast voltage at or near 0V.

#### **Configuration**

MAKE lcd AlphaLCD (40,2,0) ; 40 x 2 LCD

## **DIL Pinout**

Note: Pins 15 and 16 are the back-light power pins. BKLT, the +ve back-light supply is connected to LCD\_VCC via LK9.

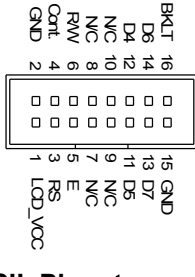

**SIL Pinout**

a<br>Brgw≶ uuuud<br>Brgw≷ uuuu  $|$ 0000000000000 14-way SIL 0.1" pitch

## **Graphic Displays**

Graphics Displays of various types may be connected to this board. Some display devices have their own controller IC built in to the display, and others need an external controller.

The standard VM2 can generally drive displays with built-in display controllers that use *indirect addressing*. For TFT displays that need an external controller you can use the VM2D, which has a TFT controller built in to it.

Because just about every display connector interface is different we provide a standard connector on this board, and will provide 'display adaptor' boards to connect each type of display we support. An adaptor board carries these things:

- a connector for the display  $-$  often a fine-pitch FFC
- a back-light controller allows on/off or dimming control of the back-light
- any extra voltage conversion devices as necessary

(If you design a custom application board for the VM2 you don't necessarily need to use this intermediate display adaptor board, though it may be a useful guard against the relatively short production lifetimes of many displays).

#### **Configuration Example Code**

See the *Venom2 Help File*, and code snippets on our website.

## **Audio output**

#### **Links: LK15 – link pins 1-2 for WAV sounds, or pins 2-3 for PWM sounds. Resources used: VM2 Channels \$14 or \$18**

This board carries a miniature loudspeaker and audio amplifier which you can use to generate beeps or play WAV files. There is a volume control located near the loudspeaker.

There are two ways to generate audio output. Firstly you can use a PWM 'square wave' generated from one of the VM2's timer outputs – using the PulseWidthOut object

```
; This is our beeper. Link LK15 pins 2-3 and turn pot up.
MAKE sounder PulseWidthOut($18,500,250,1, 100) 
pwm . On ;turn it on
```
Secondly you can play certain types of WAV file, where the file is stored in the Flash File System: **MAKE** audio **Analogue(\$14**,**1) audio.Send(file\_name)**

See the *Venom2 Help file* for more details.

*Note: The speaker is too small to reproduce lower frequency sounds unaided, but the addition of a baffle of some kind improves it considerably. Given the layout of the PCB, the simplest baffle you can make is a small paper cone (25 to 50mm long), with some Blutak or similar to seal the narrow end to the speaker. The bigger the baffle the better the low frequency sound will be.*

## <span id="page-7-0"></span>**Power Supply**

#### **Caution! Supply this board with 12VDC, unless you know that attached subsystems (such as a Display Adaptor/Display Backlight) are compatible with a different supply voltage.**

The board may be powered from a supply voltage range of less than 7.5V, up to 28 volts unregulated DC. The current consumption depends on the input voltage, what is attached to the unit and whether the processor is idle, but power consumption is usually around 1 Watt when the VM2 is idle and with no external devices attached or subsystems configured, and perhaps 3 - 4 Watts with a typical configuration including graphics display.

The board has two regulators - a switch mode regulator to generate a 5V supply, and then a linear regulator to drop the 5V to 3.3V.

The main (switch mode) regulator is efficient over a wide input voltage range. There is a silicon diode before the regulator to protect against reverse polarity on the supply input.

#### **Power Connector**

2 way pluggable screw terminal. Plug provided.

## **Breakout connectors**

The two breakout connector positions are provided at each end of the VM2, labelled BRK1 and BRK2. These are two sets of pads that exactly reproduce the connectors on the VM2, but on a 0.1" pitch. Note that the VCC and GND pads are marked with + and – signs.

You should refer to the table of channel usage on page [9](#page-8-0) and the circuit diagram of this board before using the signals brought out here.

#### **Table of links**

This table details the function of each of the links on the board. The positions of all the links are shown on the diagram of the board.

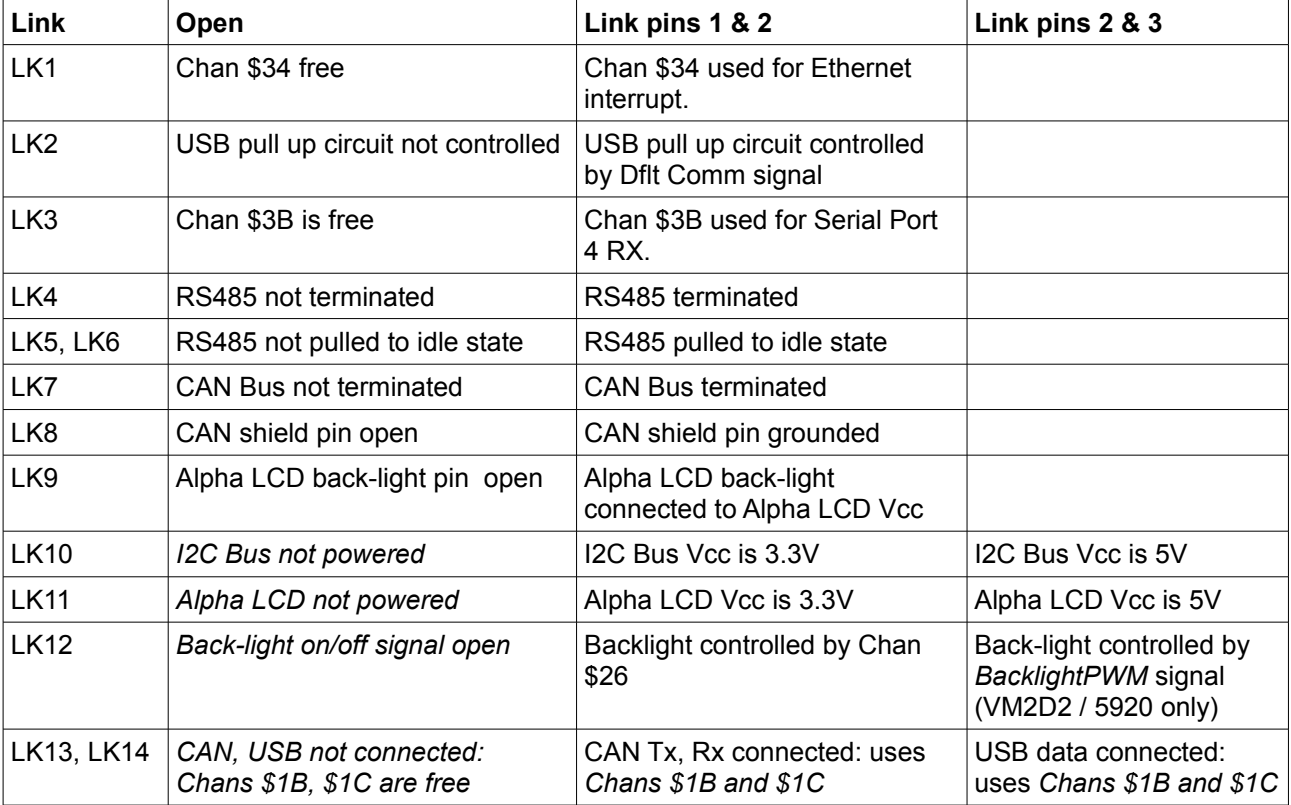

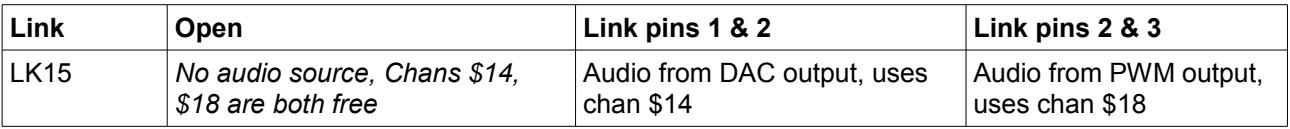

## <span id="page-8-0"></span>**Table of channel usage**

This table details each of the VM2 channels and what it is used for on this Application Board. Each of the channels also appears on the 'breakout' connectors labelled BRK1 and BRK2. The table describes what you must to do to free a channel so you may connect to it on a breakout connector. If this column is blank then the channel may be used immediately.

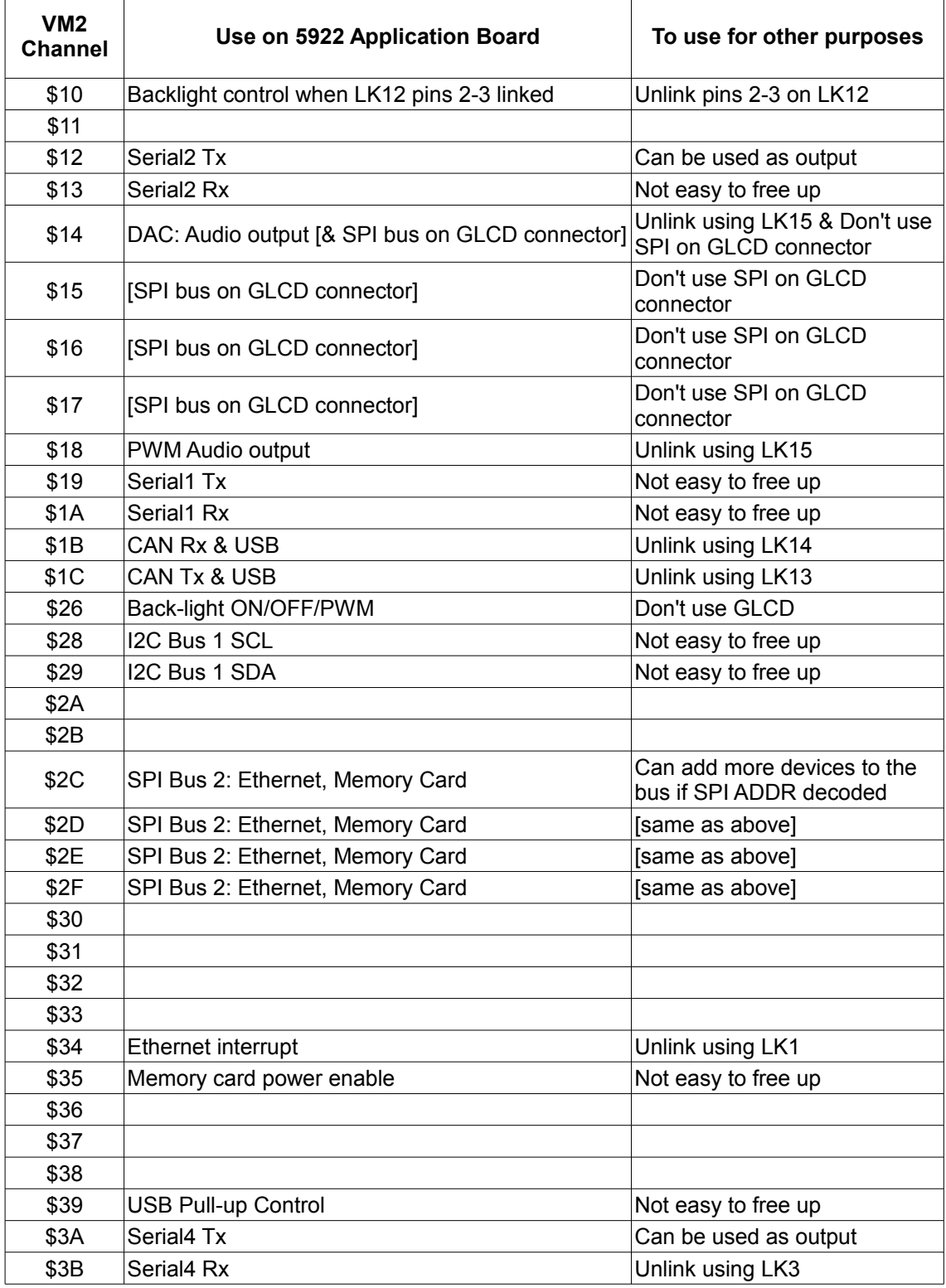

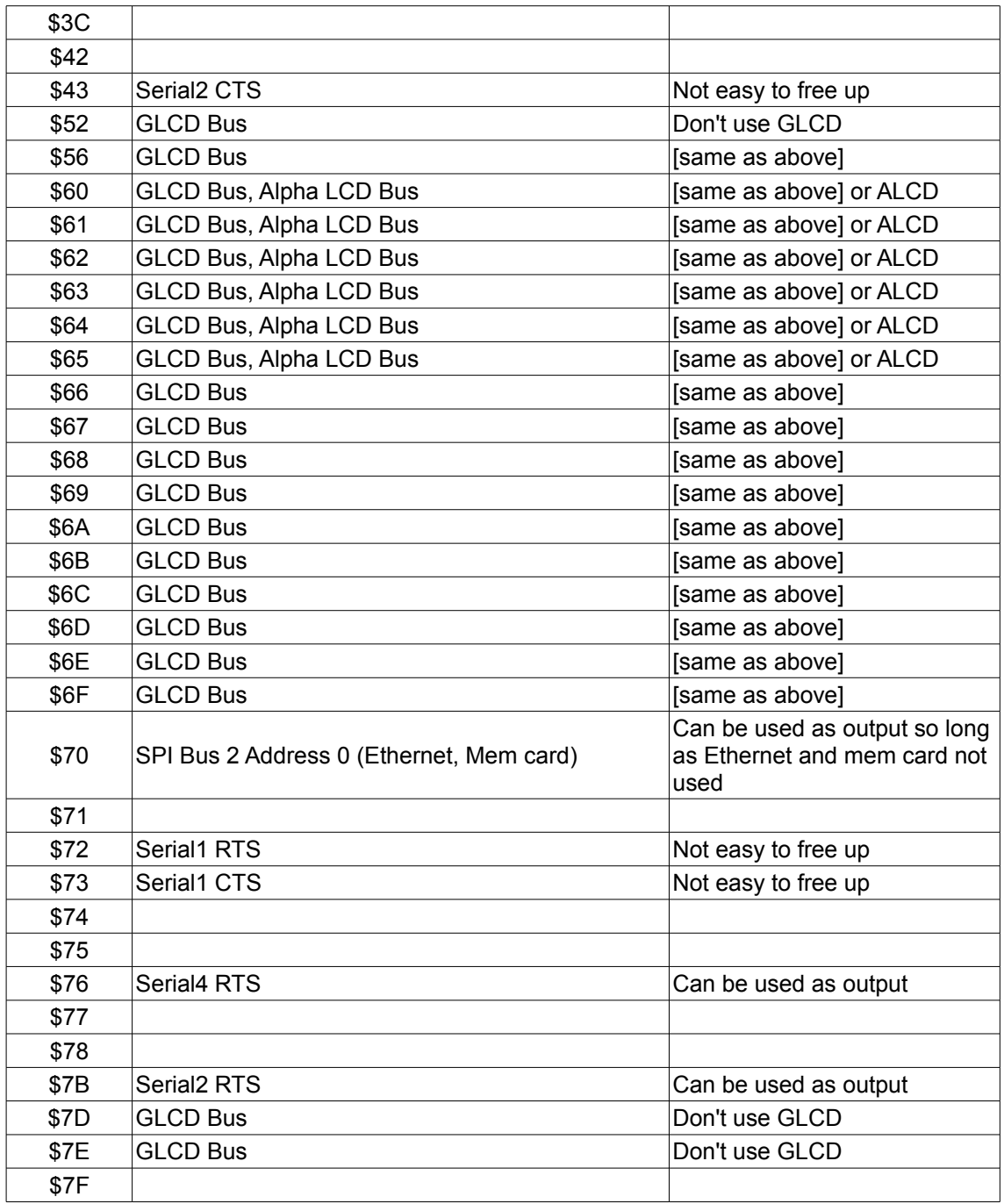

## <span id="page-10-0"></span>**Controller capabilities**

The table below shows which controllers are cable of driving which interfaces on this board.

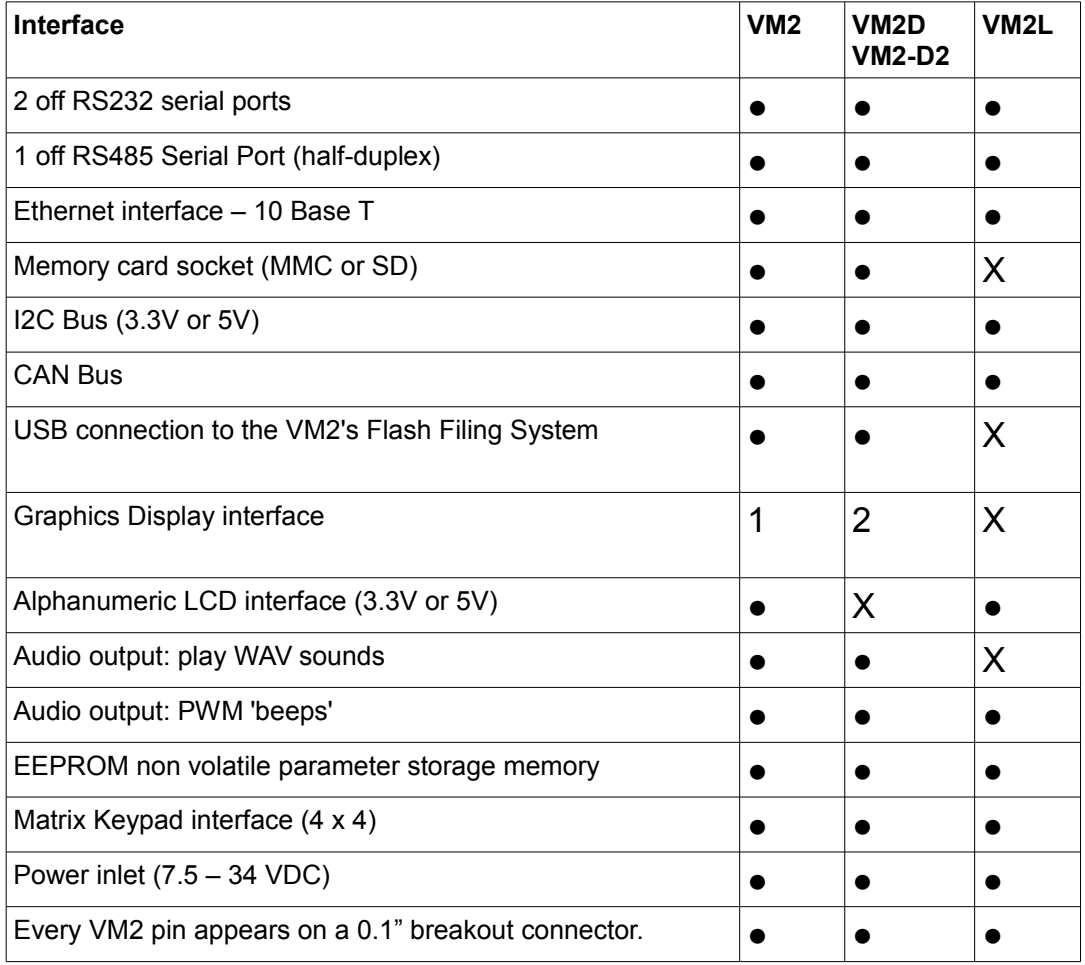

Notes:

1: The VM2 can drive displays with on-board display controllers and 8 or 16 bit interfaces.

2: The VM2D (or VM2-D2) can drive controller-less displays that are compatible with the built-in display driver, e.g. TFTs at up to WVGA resolution.